# $\angle$ Newforma.

## **What's New in Newforma Project Center – Eleventh Edition**

## **New features in release 11.5**

#### **File Transfer enhancements**

Transfer files via Newforma® Info Exchange whether related to a project or not.

- •A new Personal Transfers function, which you manage directly from within Outlook, lets you send and receive files independent of a project.
- •Add a Personal Transfers upload link to your Outlook signature, making it easy for team members to transfer large files to you.
- •Whether sending an email containing attachments that exceed the Outlook Exchange limit or simply sending an email that you want to track in Newforma Project Center, you can now send transfers directly from within Outlook.
- •Reply to all recipients of a file transfer directly from the transfer notification.

#### **Reporting enhancements**

- •New Project Team and Field Notes reports make it easier to customize reports.
- •Create custom reports for Admin Contact and Admin Company reports.
- •Define image size, resolution, border formatting and the number of images to display per row

#### **Consolidation of projects after mergers and acquisitions**

A new Services offering brings together project data, including associated contact and company information, accessible to everyone in the new organization.

#### **AutoSave in Newforma Viewer**

Newforma Viewer now automatically saves markups as you work, protecting your project data against loss.

#### **Improved workflow when interacting with project extranets**

- •Upload files to project extranet websites with drag-and-drop simplicity.
- •Functionality applies to submittals, RFIs and documents issued from the Document Control activity center.
- •A new option generates a manifest file for sites that require files and additional information such as sheet name, sheet number and revision.

#### **Newforma to Newforma (N2N) enhancements**

All transfers on connected projects use the automated transfer feature of the Newforma-to-Newforma connection. Connected projects no longer require the sender to be on the recipient's Project Team for the recipient to receive a transfer.

#### **Internal user automatic permissions for easier mobile setup**

- •A new Setup Mobile Apps task automatically configures a project for use with Newforma apps.
- •When internal users add themselves to a Project Team, the project is automatically added to the users' My Projects lists.
- •Conversely, when projects are added to the My Project list, internal team members are automatically added to the Project Team.

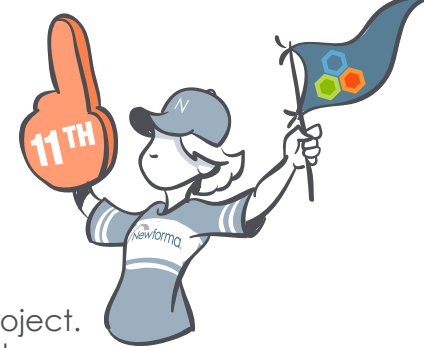

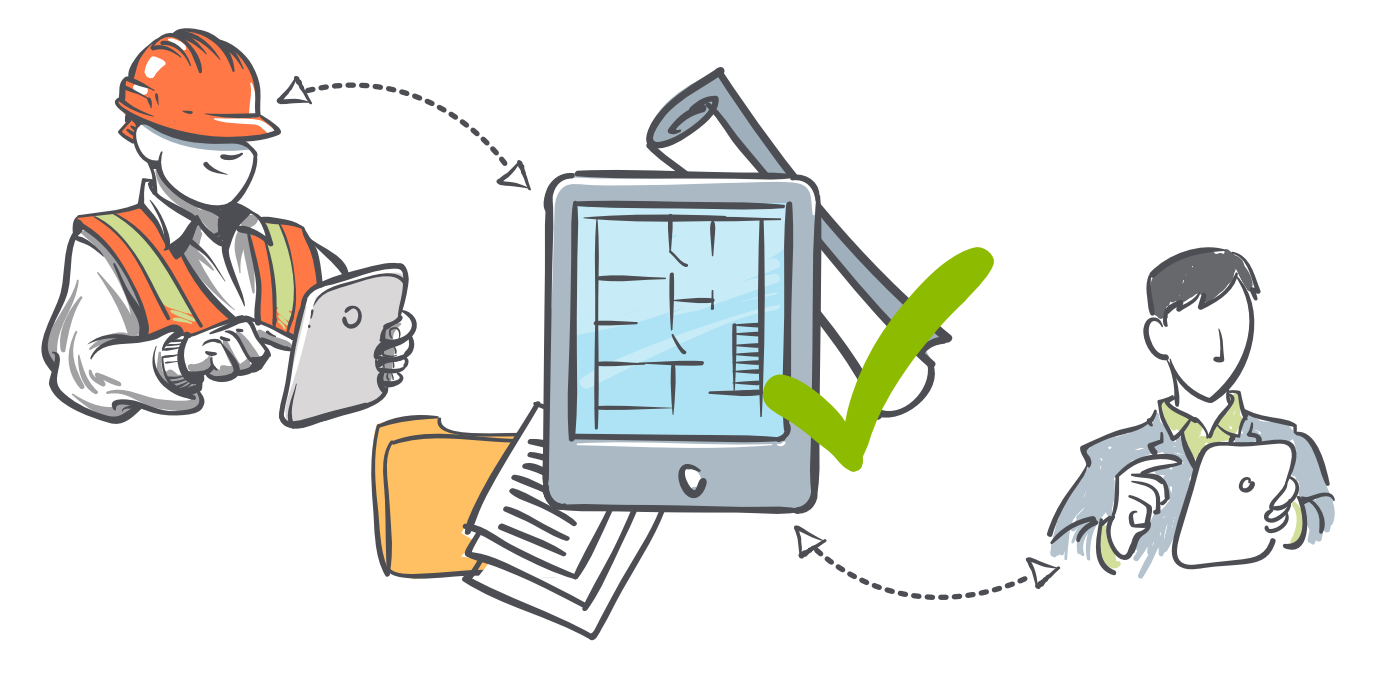

## **New features in release 11**

#### **Electronic document management system integration saves you time**

One of Newforma® Project Center's most-used features is its single point of access to project information, no matter where it exists on your network. Now that same simplicity of access extends to files kept in leading document management software.

- •Integrate project information stored in Bentley ProjectWise®, IBM FileNet®, and Microsoft SharePoint® systems.
- •Check files in and out of the EDMS directly from Newforma Project Center.
- •Single sign-on authentication enables easy access.
- •EDMS security provisions govern access.
- •EDMS files are indexed and searchable from within Newforma Project Center.
- •Integrate EDMS files in workflows for action items, RFIs, submittals and more.
- •Mark up EDMS files with just a few clicks.
- •Include EDMS files among those downloaded and viewed on the Newforma Plans app.
- •Newforma's simplified user interface makes it easier to work with EDMS documents.
- •EDMS version control eliminates the possibility of losing data by overwriting files.
- •Everyone on the team is always working with the latest BIM models, CAD files, photos, presentations and more.

#### **Includes:**

- •EDMS integration
- Improved multi-office support

#### **Enhanced features**

- •Enhanced desktop client
- •Improved Viewer/Markup Tools performance
- •Improved web access to Shared Folders
- •Enhanced project creation process
- •Enhanced Document **Control**
- •Enhanced password security on Info Exchange
- •Enhanced Action Items
- •Enhanced file transfer integration

#### **Improved multi-office support**

The redesigned system architecture of Newforma Project Center Server (NPCS) may reduce the number of dedicated servers required to support multiple office locations.

- •Available processing resources across the local area network may be used to perform NPCS functions.
- •Ideal when remote offices store limited amounts of project information.

#### **New Excel report templates**

New specialized templates make it easier to customize reports for Newforma Action Items, Submittals, RFIs, and Building Elements.

- •Embed grouping, sorting and filtering into the templates.
- •Harness Excel's formatting and formula features to reflect your corporate branding and calculations into your standard log reports.

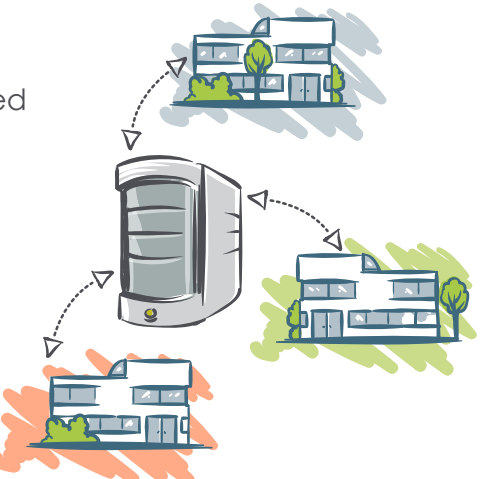

## **Improvements to existing features**

#### **Enhanced desktop client**

The Newforma Project Center desktop client application better accommodates customers with large numbers of projects, contacts, and companies.

•The user interface has been refreshed to graphically unify elements of the Newforma PIM solution.

#### **Improved Viewer/Markup Tools performance**

- •The Viewer opens drawings faster.
- •Dimension and Call-out have been added to the selection of markup tools available in the Viewer.

#### **Improved web access to Shared Folders**

Newforma Info Exchange provides faster and more seamless access to, and management of, Shared Folders.

- •Users with appropriate permissions, using a browser that supports HTML 5, may drag and drop files to Shared Folders.
- •Users with appropriate permissions can create and rename folders.

#### **Enhanced project creation process**

The process of creating new projects has been enhanced by adding support for template projects stored in the Newforma Project Center database.

- •It's easier to access and manage standard project set-ups.
- •The fields required to create a project have been reduced to a minimum.
- •Template projects specify the project folders as a relative path, standardizing and simplifying the project creation process.
- •A new batch project creation capability dramatically simplifies the initial project creation process, making it much easier for a new customer to have all of their projects created prior to initial training.
- •After projects are created, the new Change Field Values makes it easier to bulk change project settings.

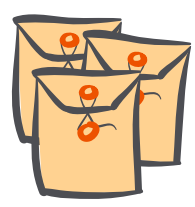

#### **Document Control enhancements**

It's now possible to organize record documents into packages for easy issuance via Newforma Project Center and easy download from Newforma Info Exchange.

- •Designate revisions with letters or numbers, based on the phase of the project.
- •Relate PIM items, such as Submittals and RFIs, to specific versions of record documents.
- •Accomplish more with Newforma® Building Information Management
	- Publish from Revit to Newforma Document Control, populating the associated sheet metadata and linking the PDF file automatically.
	- Publish sheets named as you wish.

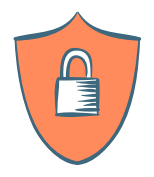

#### **Enhanced password security on Info Exchange**

Enhancements to the password security protocols associated with Newforma Info Exchange have been implemented for external users.

- •The account notification and password reset processes now allows users to reset their passwords for more security.
- •Password strength requirements and expiration are now configurable.
- •New password expiration and password reuse options are configurable by the global administrator.

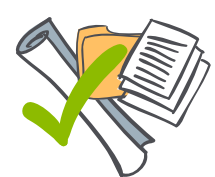

#### **Action Item enhancements**

- •Action Items may now be assigned a specific type, with type-specific prefixes and auto-numbering by type.
- •Control the sort order of the Priority field.
- •Reporting has been enhanced by increased access to response metrics.
- •Improved metrics are available with new fields to track project progress, including Percent Complete, Assigned Date and more.

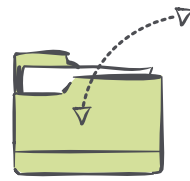

#### **Enhanced file transfer integration**

- •A new button on the Newforma ribbon enables users to initiate Newforma Info Exchange file transfers from within Microsoft® Outlook® email.
- •Info Exchange transfers may also be initiated by right-clicking on a file in Windows Explorer or from the Newforma tray tool.

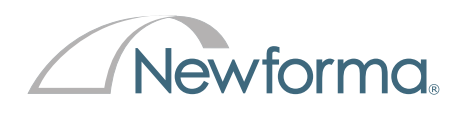

#### **United States**

1750 Elm Street, 10th floor Manchester, New Hampshire 03104 USA United Kingdom +1 603 625 6212, option 1 **www.newforma.com**

#### **United Kingdom**

85 Tottenham Court Rd London, W1T 4TQ +44 207 268 3020 **www.newforma.co.uk**

**Australia** L6, 10 Help Street, Chatswood, NSW 2067 Australia Call: 1300 NFORMA Email: AnswersANZ@Newforma.com **www.newforma.com.au**

**Asia Pacific** 1 Scotts Road, #21-08, +971 (50) 554-5364 Shaw Centre Singapore 228208 +65 6500 7351 **www.newforma.sg**

**Middle East www.newforma.ae**